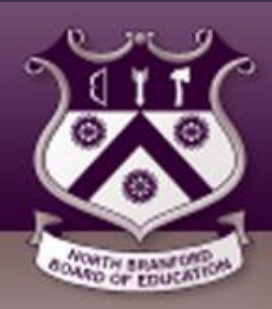

# *O N L I N E F O O D S E R V I C E P A Y M E N T S*

## **NOW AVAILABLE FOR NORTH BRANFORD INTERMEDIATE SCHOOL!**

The North Branford Public School District now provides NBIS parents an **easy** and **convenient** way to make online food service payments over the internet 24/7. Parents may pay with VISA or MasterCard credit or debit cards. Parents can make food service payments online or check their child's balance any time of the day.

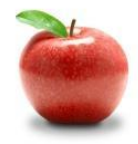

### **To make an online payment follow these simple steps:**

1. Visit our school website at **https://www.northbranfordschools.org** and click on **Powerlunch Payments** or the Web Store directly **http://northbranford.revtrak.net/**

2. Make payment using a VISA and MasterCard debit or credit card

Please note: A \$1.50 convenience charge will be added to your online payment.

A payment receipt will be emailed to the address used when setting up the web store account. To view/print previous online payments or to update login information please click on My Account.

**Questions can be directed to Michael Augur, Supervisor of Food Services**

North Branford Public Schools 1332 Middletown Avenue Northford, CT 06472 **https://www.northbranfordschools.org**

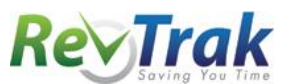

Please see reverse side for detailed online payment instructions.

## **Instructions for Making a Payment**

- **Visit** district website at **https://www.northbranfordschools.org** and click **Powerlunch Payments** or the Web Store at **http://northbranford.revtrak.net/**
- Select **Food Service Payments**
- Enter your **student's last name** and **Student ID#**
- **Enter the amount** to be added to your student's food service account
- Click "**Buy Now"**
- To add funds to **additional student accounts** click **"Continue Shopping"** and enter the required information
- When all payment items are in the shopping cart click **"Go to Checkout"**
- If a **new customer,** select "**I am a new customer."** Enter your **email address** and **"Sign in." If a returning customer,** select "**I am a returning customer."** Enter your **email address, password,** and select "**Sign in."**
- Enter your **Billing** and **Payment Information. Create** a **password** if required.
- Verify information for accuracy and select "**Complete Order**"
- Payment will be processed and **Receipt** can be viewed and printed. A receipt will be emailed to the email address used during account set up.

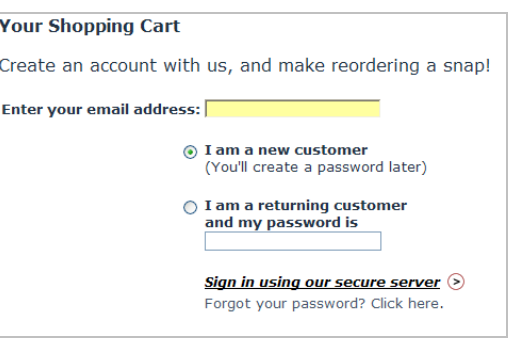

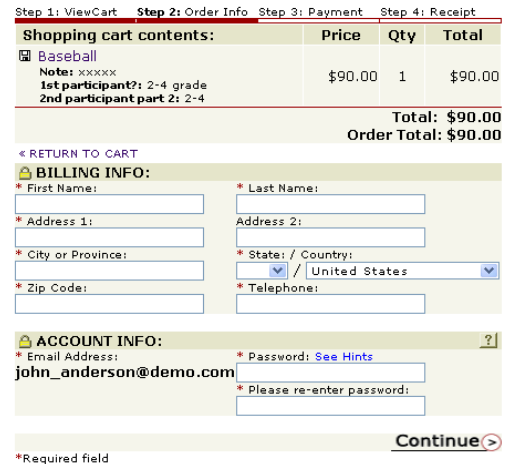

• **Logout**

#### **Web Store Links for Additional Information:**

#### **Services**

\*Home Contact Us Frequently Asked Questions My Account Password Reminder Payment Instructions **Policies** Privacy Policy Products

- Contact Us: Request additional information or ask questions about a payment
- My Account: To look up previous transactions and change address or password information
- Password Reminder: To send an email requesting a forgotten password  $\bullet$